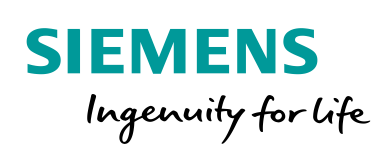

Industry Online Support

 $\frac{d\mathcal{L}}{d\mathcal{L}}$ 

**Ballie** 

**NEWS** 

# Telegram 750 for SINAMICS S120 in Startdrive V15

Startdrive V15

**<https://support.industry.siemens.com/cs/ww/en/view/109762085>**

Siemens Industry **Online** Support

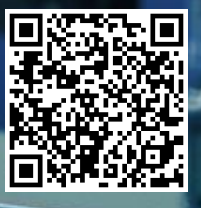

This entry is from the Siemens Industry Online Support. The general terms of use [\(http://www.siemens.com/terms\\_of\\_use\)](http://www.siemens.com/terms_of_use) apply.

**Security information** Siemens provides products and solutions with industrial security functions that support the secure operation of plants, systems, machines and networks. In order to protect plants, systems, machines and networks against cyber threats, it is necessary to implement – and continuously maintain – a holistic, state-of-the-art industrial security concept. Siemens' products and solutions only form one element of such a concept. Customer is responsible to prevent unauthorized access to its plants, systems,

machines and networks. Systems, machines and components should only be connected to the enterprise network or the internet if and to the extent necessary and with appropriate security measures (e.g. use of firewalls and network segmentation) in place.

Additionally, Siemens' guidance on appropriate security measures should be taken into account. For more information about industrial security, please visi[t](http://www.siemens.com/industrialsecurity) [http://www.siemens.com/industrialsecurity.](http://www.siemens.com/industrialsecurity)

Siemens' products and solutions undergo continuous development to make them more secure. Siemens strongly recommends to apply product updates as soon as available and to always use the latest product versions. Use of product versions that are no longer supported, and failure to apply latest updates may increase customer's exposure to cyber threats.

To stay informed about product updates, subscribe to the Siemens Industrial Security RSS Feed under [http://www.siemens.com/industrialsecurity.](http://www.siemens.com/industrialsecurity)

### **1 Task**

You use a SINAMICS S120 at a SIMATIC S7-1500(T) and want to use the torque reduction function in a technology object (TO).

You want to use Startdrive V15 to parameterize the SINAMICS S120.

For torque reduction you need the telegram 750.

## **2 Solution**

In Startdrive V15 it is not possible to select the telegram 750 for the SINAMICS S120.

You have to emulate telegram 750 via the free telegram (999).

The following steps are necessary for this:

- 1. Insert an additional free telegram for the axis:
- 2. Select 1 word in sending and 3 words in receiving direction:
	- Figure 2-1 Free Telegram

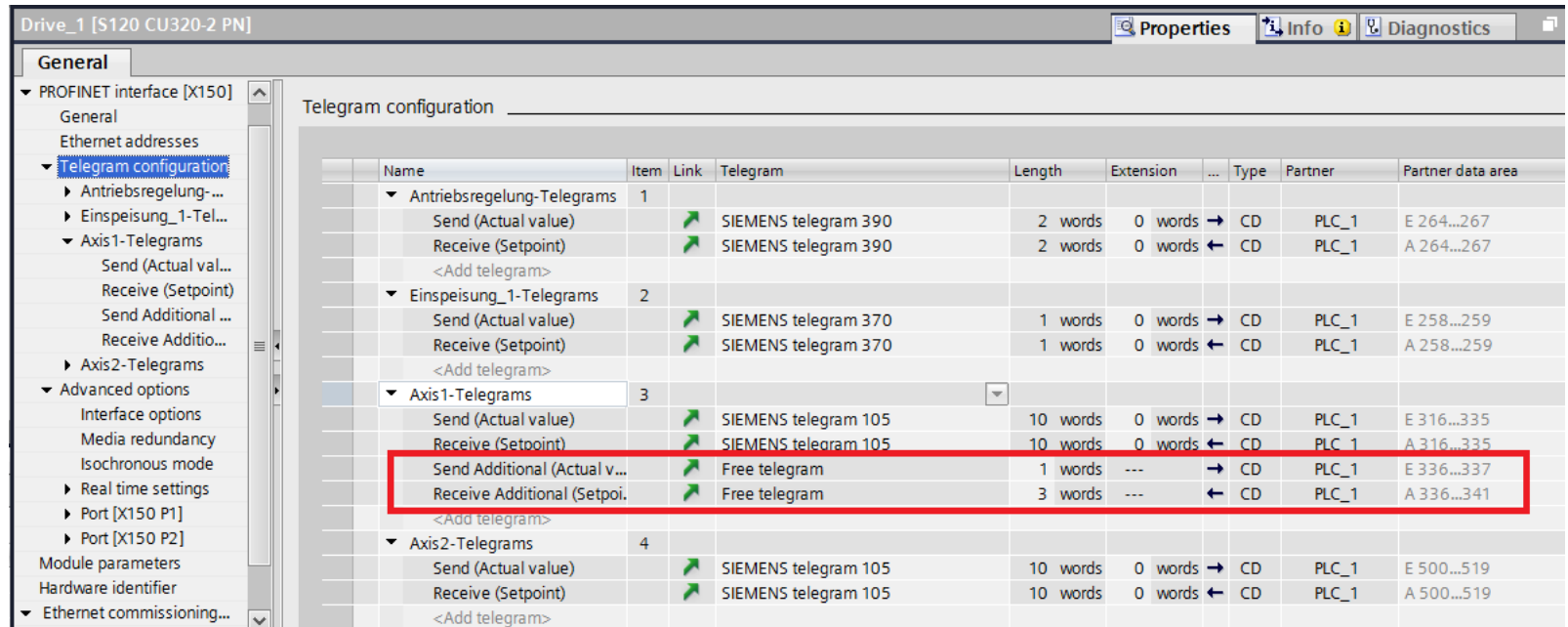

### 3. Parameterize the telegram data in SINAMICS S120 with Startdrive as follows:

#### Figure 2-2 Parameter interconnection

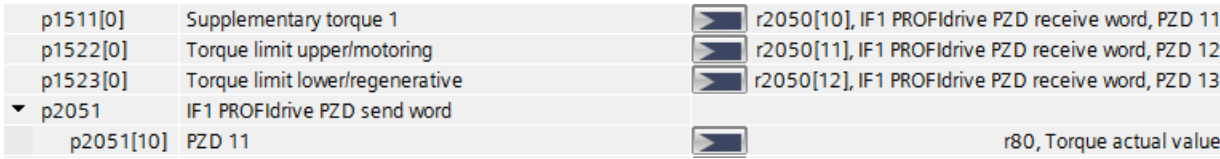

Telegram 750 for SINAMICS S120 in Startdrive V15 Entry-ID: 109762085, V 1.0, 11/2018 3

4. Now you can assign the additional telegram in the configuration of the TO: In the selection list you must activate "'Show all modules" to be able to select the telegram.

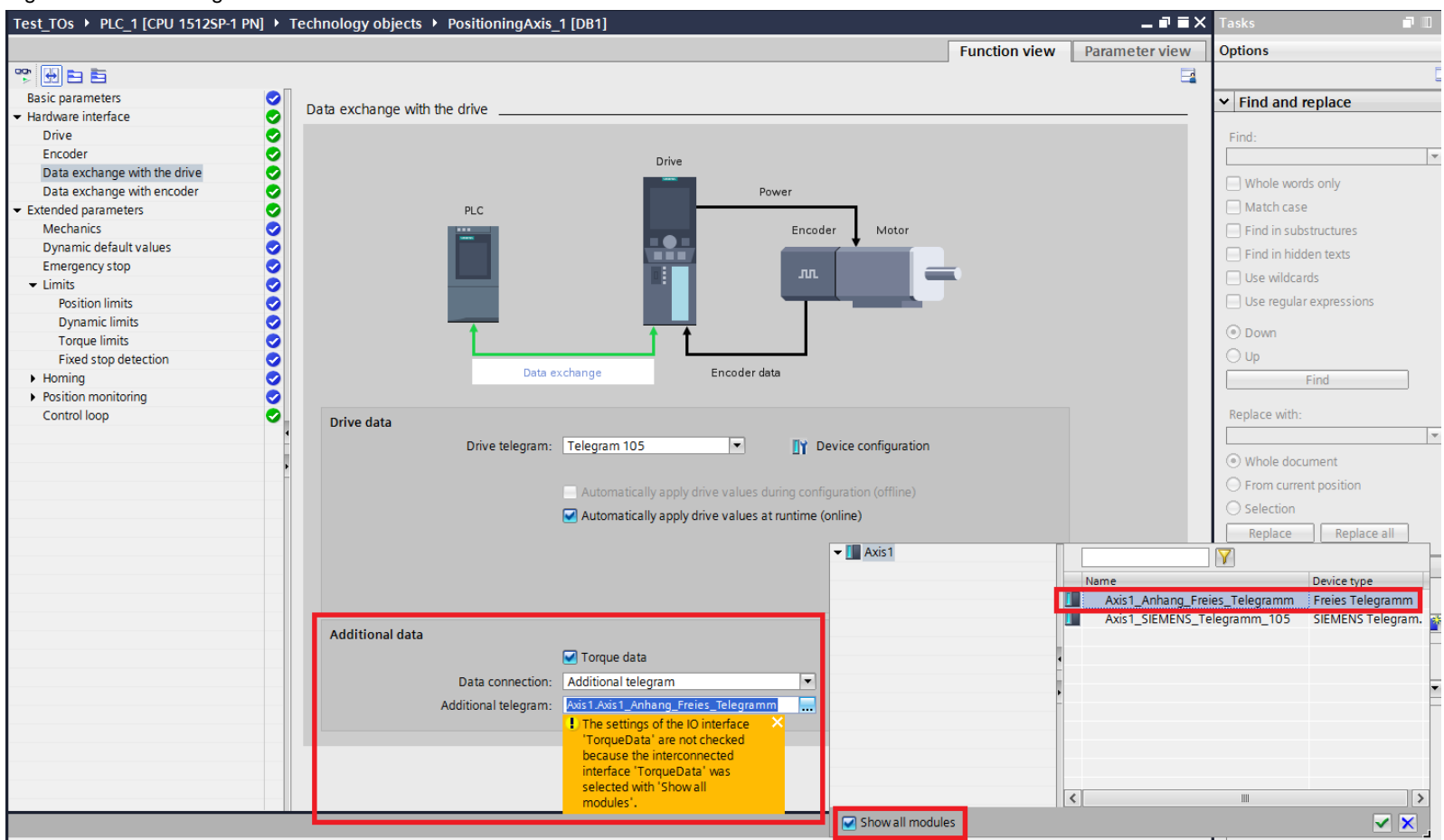

Figure 2-3 TO-Configuration

Telegram 750 for SINAMICS S120 in Startdrive V15 Entry-ID: 109762085, V 1.0, 11/2018 4